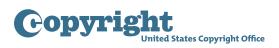

# **Group Registration of Newspaper Issues Tutorial**

#### About Newspaper Issues- eCO Login screen

- This application may be used to register a full month of newspaper issues.
- A "newspaper" is defined as a periodical that is mainly designed to be a primary source of written information on current events, either local, national, or international in scope. A newspaper contains a broad range of news on all subjects and activities, and is not limited to any specific subject matter. Newspapers are intended for either the general public or a particular ethnic, cultural, or national group.
- There are strict eligibility requirements that must be met in order to use this option. Before completing the application, you will be asked to confirm that you understand and meet all of these requirements.
- To complete your submission you must upload one complete copy of the final edition of each issue published in the calendar month designated in the application.

#### Beginning the application - Login screen / Home screen / Registration Process Overview screen

• To submit an application for Newspaper Issues, first log in to your eCO account. Click "Register Certain Groups of Published Works" under the "Copyright Registration" heading on the left side of the Home page.

| Check Registration Case Status                                                                                | Electronic C             | opyright  | Office (eCO                                  | )                                                     |                                                                                                   |                     |                                                      |                 |                              |                   |            |
|----------------------------------------------------------------------------------------------------|--------------------------|-----------|----------------------------------------------|-------------------------------------------------------|---------------------------------------------------------------------------------------------------|---------------------|------------------------------------------------------|-----------------|------------------------------|-------------------|------------|
| pen Cases<br>/orking Cases<br>II Cases                                                                        | Welcome, T               | om!       |                                              |                                                       |                                                                                                   |                     |                                                      |                 |                              |                   |            |
| y Company's Cases<br>atus Definitions<br>aarch My Cases                                                       |                          |           |                                              | pop-up blocker                                        |                                                                                                   |                     |                                                      |                 |                              |                   |            |
| y Applications<br>y Company's Applications<br>opyright Registration                                           |                          | ht regist | ration infor                                 | mation, instructions, helpful tips and                |                                                                                                   |                     |                                                      |                 |                              |                   |            |
| egister a Work<br>andard Application<br>Recommended for Most Works                                            | - If you recei Open Case |           | tice for Ma                                  | ndatory Deposit for an electronic wor                 | k and need more information or he                                                                 | elp, <u>click h</u> | ere                                                  |                 |                              |                   |            |
|                                                                                                    | Query                    |           |                                              |                                                       |                                                                                                   |                     |                                                      |                 |                              | 1 - 1             | 0 of 10+ 🛛 |
| ther Registration Options<br>Note: Reatrictions Apply<br>igister Certain Groups of Published Works            | Case # ⇔                 | Status 🚔  | $\mathbf{Opened} \bigoplus^{\bigtriangleup}$ | Title 🚔                                               | Vol/ Num/Issue $\stackrel{\bigtriangleup}{\bigtriangledown}$                                      | Month<br>Year 🔤     | Type of Work $\stackrel{	riangle}{\leftrightarrows}$ | Appl.<br>Format | Appl.<br>Form<br>Fee<br>Paid | Upload<br>Status  |            |
| igister Certain Groups of Published Works<br>igister a Group of Photographs<br>igister One Work by One Author | 1-5508298779             | Open      | 3/29/2018                                    | EIDR                                                  |                                                                                                   |                     | Work of the Performing<br>Arts                       | Standard        | 5                            | 5.00 Complete     |            |
| rrect or Amplify an Existing Registration                                                                     | 1-5508298741             | Open      | 3/29/2018                                    | EIDR                                                  |                                                                                                   |                     | Motion Picture/AV Work                               | Standard        | 5                            | 5.00 Complete     |            |
| ther Services                                                                                                 | 1-5485928901             | Open      | 3/27/2018                                    | Lost River Gazette                                    |                                                                                                   | 01/2018             | Daily Newspapers                                     | Standard        | 8                            | 0.00 Not Complete |            |
| Note: Substantial Fees Required                                                                               | 1-5479609944             | Open      | 3/20/2018                                    | Lost River Gazette                                    |                                                                                                   | 02/2018             | Daily Newspapers                                     | Standard        | 8                            | 0.00 Not Complete |            |
| eregistration of Certain Types of Work                                                                        | 1-5479609892             | Open      | 3/20/2018                                    | Lost River Gazette                                    |                                                                                                   | 01/2018             | Daily Newspapers                                     | Standard        | 8                            | 0.00 Not Complete |            |
| liscellaneous<br>le an Existing Template<br>ganization/Deposit Account                                        | 1-5479609795             | Open      | 3/19/2018                                    | Group Serial Shipping Slip                            | Vol = 1; Num = 101; Issue Dt = January<br>2018<br>Vol = 1; Num = 102; Issue Dt = February<br>2018 |                     | Serial Issues                                        | Standard        | s                            | 0.00 Not Complete |            |
| dditional Copyright Services                                                                                  | 1-5479609758             | Open      | 3/19/2018                                    | Single Serial Shipping Slip                           |                                                                                                   |                     | Single Serial Issue                                  | Standard        | 5                            | 5.00 Not Complete |            |
| cess Copyright Office Information<br>Ask a Question?                                                          | 1-5470102771             | Open      | 3/19/2018                                    | Published Photographs - Individual Content Title<br>R |                                                                                                   |                     | Published Photographs                                | Standard        | 5                            | 5.00 Complete     |            |
| Read Circulars<br>Search Online Records                                                                       | 1-5470102712             | Open      | 3/16/2018                                    | Lost River Gazette                                    |                                                                                                   | 01/2018             | Daily Newspapers                                     | Standard        | 8                            | 0.00 Not Complete |            |
|                                                                                                    | 1-5418871712             | Open      | 2/28/2018                                    | Lost River Gazette                                    |                                                                                                   | 12/2017             | Daily Newspapers                                     | Standard        | 8                            | 0.00 Complete     |            |

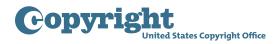

• Review the information on the Registration Process Overview screen, then click "Start Registration" to proceed.

| Copyright<br>United States Copyright Office                                                                                                    |
|----------------------------------------------------------------------------------------------------|
| Certain Group of Published Works - Registration Process Overview                                                                                                    |
| << Back      Start Registration                                                                                                    |
| These applications may only be used to register the types of work listed below.                                                                                                    |
| If the Copyright Office determines that your works cannot be registered with these applications, your claim may be refused, or there may be delays in the examination of your claim that could require the payment of an additional fee and a later effective date of registration for your claim.                                                                                                    |
| Group Registration Options                                                                                                    |
| These applications may <b>only</b> be used to register the following types of works:                                                                                                    |
| <ul> <li>A group of issues from the same serial publication</li> <li>A group of issues from the same newspaper</li> <li>A group of issues from the same newsletter</li> <li>A group of contributions published in periodicals</li> </ul>                                                                                                    |
| These applications may not be used to register any other type of work. If you want to register a work that is not listed above, please return to the "Home" screen to select the Standard Application or one of the "Other Registration Options" listed on that screen.                                                                                                    |
| These applications may not be used to correct an error in an existing registration, or to amplify the information given in an existing registration. For this type of request, please return to the "Home" screen and select the option for "Correct or Amplify an Existing Registration."                                                                                                    |
| To Complete the Application for Registration you must:                                                                                                    |
| 1) Provide all required information on the application form                                                                                                    |
| 2) Pay the required fee                                                                                                    |
| 3) Upload or mail-in a copy of your work                                                                                                    |
| If your works are eligible for one of the group registration options listed above, click the "Start Registration" button.                                                                                                    |
| Privacy Act Notice: Sections 408-410 of title 17 of the United States Code authorize the Copyright Office to collect the personally identifying information requested on this form in order to process the application for copyright registration. By providing this information you are agreeing to routine uses of required by 17 U.S.C. § 705. It will appear in the Office's online catalog. If you do not provide the information requested, registration may be refused or delayed, and you may not be entitled to certain releit, remedies, and benefits under the copyright law.<br>Take Our Survey! |

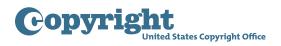

### Selecting a "Type of Group" - Type of Work screen

- Next, click the "Type of Group" dropdown and select "Daily Newspapers." A description of this type of group will be provided.
- Please be sure to carefully review the eligibility requirements for registering a group of newspapers. Check the box confirming that you have read, understood, and meet all eligibility requirements for filing an application for a group of newspapers. If you do not meet these requirements, return to the Home page to select a different application.
- To proceed with the application, click "Continue" at the top of the screen.

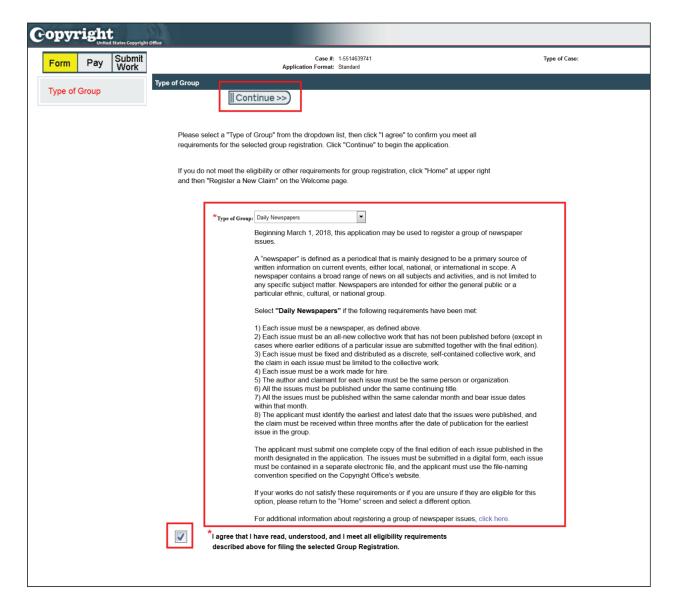

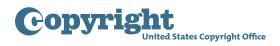

#### Completing the application – Title screen

- On the Title screen, enter the title as it appears on the newspaper as well as the city and state where it is published.
- Enter the month and year in which the issues were published.
- If a specific edition statement appears on each issue, such as "Late Edition" or "Final Edition," you may enter that information in the space provided; otherwise leave this space blank.
- As discussed below, you must include the International Standard Serial Number or ISSN in the file name of your deposit. You may also provide the ISSN in your application if you want to include the ISSN on your certificate and in the online public record.

| ભ | opyr                                           | ight                | l States Copyright | Office                                  |                                          |                   |                                                                                                    |
|---|------------------------------------------------|---------------------|--------------------|-----------------------------------------|------------------------------------------|-------------------|----------------------------------------------------------------------------------------------------|
|   | Form                                           | Pay                 | Submit<br>Work     |                                         | Case #: 1-5<br>Application Format: St    |                   | Type of Case: Daily Newspapers                                                                                                    |
| > | Links<br>Type of Gro<br>Title                  | oup                 | Completed          | Title                                   | ntinue >>><br>identifying information, e |                   | Save For Later                                                                                                    |
|   | Publication Author/Clai Rights & Pe Correspond | imant<br>ermissions |                    | When you have finished                  | adding all of the informa                | ation, click "Sav | ve".                                                                                                    |
|   | Mail Certifie<br>Special Har<br>Certification  | ndling<br>n         |                    | *Title of Newspaper<br>*City/State      | Your Newspaper                           | ii<br>Help        |                                                                                                    |
|   | Review Sub                                     | DMISSION            |                    | *Month/Yea<br><u>MM/YYYY</u><br>Edition | r<br>01/2018                             |                   |                                                                                                    |
|   |                                                |                     |                    | ited States Code authorize the Copyrig  | ht Office to collect the personally ide  |                   | quested on this form in order to process the application for copyright registration. By providing this informa<br>layed, and you may not be entitled to certain relef, remedies, and benefits under the copyright law.<br>Take Our Survey! |

• Click "Continue" to proceed.

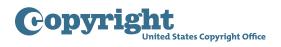

## Completing the application – Publication screen

- On the Publication screen, enter the date of publication for the earliest and most recent newspaper issues in this group.
- Select the nation in which the issues were first published from the drop down list.
- You must submit a complete copy of each issue that was published during the month specified in your application. In the "Number of Issues in this Group" drop down list, select a number between 1 and 31 to identify the total number of issues that will be included in your submission.

| Form Pay                                | , Submit<br>Work | Case #: 1-5514639741<br>Application Format: Standard                                                                                                    | Type of Case: Daily Newspap |  |  |  |  |  |  |
|-----------------------------------------|------------------|----------------------------------------------------------------------------------------------------|-----------------------------|--|--|--|--|--|--|
| Links<br>Type of Group                  | Completed        | Publication (<< Back       Continue >>)    Save For Later                                                                                                    |                             |  |  |  |  |  |  |
| Title Publication                       | ×<br>×           | Publication results from the distribution of copies of a work to the public by sale or other transfer of ownership,<br>or by rental, lease, or lending. A work is also "published" if there has been an offering to distribute copies to a |                             |  |  |  |  |  |  |
| Author/Claimant<br>Rights & Permissions |                  | group of persons for purposes of further distribution, public performance, or public display. A public performance<br>or display does not, by itself, constitute "publication".                                                            |                             |  |  |  |  |  |  |
| Correspondent<br>Mail Certificate       |                  | For information on the publication of works online, click <u>here</u> . The group must include all issue dates within one calendar month.                                                                                                  |                             |  |  |  |  |  |  |
| Special Handling<br>Certification       |                  | *Publication Date of First Issue in this Group [mm/dd/yyyy]: 1/101/2018                                                                                                    |                             |  |  |  |  |  |  |
| Review Submission                       |                  | *Publication Date of Last Issue in this Group [mm/dd/yyyy]:<br>1/31/2018<br>*Nation of Publication: United States<br>*Number of Issues in this Group: 31                                                                                   |                             |  |  |  |  |  |  |

• Click "Continue" to save this information and proceed.

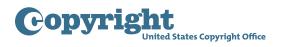

#### Completing the application – Author/Claimant screen

- On the Author/Claimant screen, you will give information about the author and owner of the issues in this group. The author and claimant for each issue must be the same person or organization, and each issue in the group must be a work made for hire.
- If you are completing the application on behalf of the author and claimant, enter the name and address of that person or organization in the spaces provided. If you are the author and claimant for all of the issues, you may click "Add Me" to enter your information.
- To use the group registration option, the newspaper must be a collective work, and the claim in each issue must be limited to the collective work.
- When you submit this form, the term "collective work authorship" will be added automatically to your application. For additional information consult the **help text** that accompanies the online application.

| 6             | opyright             | d States Copyright | Office                                                                                                    |  |  |  |  |  |  |  |  |  |
|---------------|----------------------|--------------------|----------------------------------------------------------------------------------------------------|--|--|--|--|--|--|--|--|--|
|               | Form Pay             | Submit<br>Work     | Case #: 1-5514633741 Type of Case: Daily Newspapers Application Format: Standard                                                                                                    |  |  |  |  |  |  |  |  |  |
|               | Links                | Completed          | Author/Claimant                                                                                                    |  |  |  |  |  |  |  |  |  |
|               | Type of Group        | ✓                  | << Back       Continue >>)    Add Me       Save For Later                                                                                                    |  |  |  |  |  |  |  |  |  |
|               | Title                | ✓                  | Author/Claimant's Name Name the employer in this work made for hire. Give either an individual employer's                                                                                                    |  |  |  |  |  |  |  |  |  |
|               | Publication          | $\checkmark$       | name OR an organization name, but not both.                                                                                                    |  |  |  |  |  |  |  |  |  |
| $\rightarrow$ | Author/Claimant      |                    |                                                                                                    |  |  |  |  |  |  |  |  |  |
|               | Rights & Permissions |                    | Organization: OR Individual Employer:                                                                                                    |  |  |  |  |  |  |  |  |  |
|               | Correspondent        |                    | * Organization Name: Jefferson News Corporation * First Name:                                                                                                    |  |  |  |  |  |  |  |  |  |
|               | Mail Certificate     |                    | Middle Name: Help                                                                                                    |  |  |  |  |  |  |  |  |  |
|               | Special Handling     |                    | ★                                                                                                    |  |  |  |  |  |  |  |  |  |
|               | Certification        |                    | Last Name:                                                                                                    |  |  |  |  |  |  |  |  |  |
|               | Review Submission    |                    |                                                                                                    |  |  |  |  |  |  |  |  |  |
|               |                      |                    | *Address 1: 101 Independence Avenue S.E. State: DC                                                                                                    |  |  |  |  |  |  |  |  |  |
|               |                      |                    | Address 2: Postal Code: 20559                                                                                                    |  |  |  |  |  |  |  |  |  |
|               |                      |                    | *City: Washington Country: -Select-                                                                                                    |  |  |  |  |  |  |  |  |  |
|               |                      |                    | ted States Code authorize the Copyright Office to collect the personally identifying information requested on this form in order to process the application for copyright registration. By providing this information<br>online catalog. If you do not provide the information requested, registration may be refused or delayed, and you may not be entitled to certain relef, remedies, and benefits under the copyright law.<br>Take Our Survey! |  |  |  |  |  |  |  |  |  |

• After entering all the required information, click "Continue" to proceed.

Completing the application – Rights and Permissions, Correspondent, Mail Certificate, Special Handling screens

• On the Rights and Permissions screen, you may identify the person who should be contacted regarding copyright management information or permission to use these issues. Any information you enter here will appear in the Office's online catalog and may be viewed by visitors to the Office's website. Do not complete the Rights and Permissions screen unless you want this contact information to be included in the Office's online record.

| Ģ             | оруг         | ight       | d States Copyright | Office                                              |                                                                                                    |                                   |                                       |                                                                                                    |           |  |  |  |  |
|---------------|--------------|------------|--------------------|-----------------------------------------------------|----------------------------------------------------------------------------------------------------|-----------------------------------|---------------------------------------|----------------------------------------------------------------------------------------------------|-----------|--|--|--|--|
| 3             | Form         | Рау        | Submit<br>Work     |                                                     | Case #:<br>Application Format:                                                                                                    | : 1-5514639741<br>: Standard      |                                       | Type of Case: Daily N                                                                                 | ewspapers |  |  |  |  |
|               | Links        |            | Completed          | Rights & Permissi                                   | ons Information (Option                                                                                                    | nal)                              |                                       |                                                                                                    |           |  |  |  |  |
|               | Type of G    | oup        | ✓                  | <-< Back    Continue >>    Add Me    Save For Later |                                                                                                    |                                   |                                       |                                                                                                    |           |  |  |  |  |
|               | Title        |            | ✓                  |                                                     |                                                                                                    |                                   |                                       |                                                                                                    |           |  |  |  |  |
|               | Publication  | ı          | ✓                  | You may provide co                                  | ntact information for a po                                                                                                    | rson and/or organ                 | ization to be contacted r             | ogarding convright manag                                                                              | lomont    |  |  |  |  |
|               | Author/Cla   | aimant     | ✓                  |                                                     | You may provide contact information for a person and/or organization to be contacted regarding copyright management information or permission to use this work. |                                   |                                       |                                                                                                    |           |  |  |  |  |
| $\rightarrow$ | Rights & P   | ermissions |                    | Important: If you p                                 | refer not to provide per                                                                                                    | sonally identifyin                | ng information, you ma                | y list a third party agent                                                                            | or        |  |  |  |  |
|               | Correspon    | dent       |                    | a post office box.                                  |                                                                                                    | sonany raenaryn                   | ig mornation, you ma                  | y not a time party agont                                                                              |           |  |  |  |  |
|               | Mail Certif  | icate      |                    |                                                     |                                                                                                    |                                   |                                       |                                                                                                    |           |  |  |  |  |
|               | Special Ha   | indling    |                    |                                                     | Individual:                                                                                                    | Organization:                     | 1                                     |                                                                                                    |           |  |  |  |  |
|               | Certificatio | on         |                    | First Name:                                         | Tom                                                                                                    | Organization Name: Jefferson News |                                       | Jefferson News Corporation                                                                            |           |  |  |  |  |
|               | Review Su    | Ibmission  |                    | Middle Name:                                        |                                                                                                    |                                   |                                       |                                                                                                    |           |  |  |  |  |
|               |              |            |                    | Last Name:                                          | Jefferson                                                                                                    |                                   |                                       |                                                                                                    |           |  |  |  |  |
|               |              |            |                    |                                                     |                                                                                                    |                                   |                                       |                                                                                                    |           |  |  |  |  |
|               |              |            |                    | Email:                                              | sosw@loc.gov                                                                                                    |                                   | Address 1:                            | 101 Independence Avenue S.E.                                                                          | ]         |  |  |  |  |
|               |              |            |                    |                                                     |                                                                                                    |                                   | Address 2:                            | •                                                                                                    | ]         |  |  |  |  |
|               |              |            |                    |                                                     | (555) 111-2222                                                                                                    |                                   |                                       |                                                                                                    | ]         |  |  |  |  |
|               |              |            |                    | Alternate Phone:                                    | (555) 222-3333                                                                                                    |                                   | City:                                 | Washington                                                                                            |           |  |  |  |  |
|               |              |            |                    |                                                     |                                                                                                    |                                   | State:                                | DC                                                                                                    |           |  |  |  |  |
|               |              |            |                    |                                                     |                                                                                                    |                                   | Postal Code:                          | 20559                                                                                                 |           |  |  |  |  |
|               |              |            |                    |                                                     |                                                                                                    |                                   | Country:                              | -Select-                                                                                              |           |  |  |  |  |
|               |              |            |                    |                                                     |                                                                                                    |                                   | layed, and you may not be entitled to | cess the application for copyright regis<br>o certain relief, remedies, and benefits<br>o Our Survey! |           |  |  |  |  |

Copyrigh

**Jnited States Copyright Office** 

**Copyright** United States Copyright Office

• On the Correspondent screen, give information for the individual the Copyright Office should contact to answer questions that may arise during the examination of your claim.

| 6             | opyr                     | ight     | States Copyright | Office            |                                                                                                  |                          |                              |                                                                                                    |  |  |  |  |  |
|---------------|--------------------------|----------|------------------|-------------------|--------------------------------------------------------------------------------------------------|--------------------------|------------------------------|----------------------------------------------------------------------------------------------------|--|--|--|--|--|
|               | Form                     | Pay      | Submit<br>Work   |                   | Case #:<br>Application Format:                                                                   | 1-5514639741<br>Standard | ١                            | Type of Case: Daily Newspapers                                                                                                    |  |  |  |  |  |
|               | Links                    |          | Completed        | Corresponder      | ıt                                                                                               |                          |                              |                                                                                                    |  |  |  |  |  |
|               | Type of Gr<br>Title      | oup 🔓    | ✓<br>✓           | << Back           | Continue >>                                                                                      |                          | Add Me     Save Fo           | r Later                                                                                                    |  |  |  |  |  |
|               | Publication              |          | ✓                | This is the pers  | This is the person the Copyright Office will contact if it has questions about this application. |                          |                              |                                                                                                    |  |  |  |  |  |
|               | Author/Cla<br>Rights & P |          | ✓<br>✓           | Completion of the | he name, email address and c                                                                     | orrespondence add        | ress is mandatory.           |                                                                                                    |  |  |  |  |  |
| $\rightarrow$ | Correspon                | dent     |                  |                   | Individual:                                                                                      |                          | Organization:                |                                                                                                    |  |  |  |  |  |
|               | Mail Certif              | cate     |                  | *<br>First Name:  | Tom                                                                                              | Organization Name:       | Jefferson News Corporation   |                                                                                                    |  |  |  |  |  |
|               | Special Ha               | ndling   |                  | Middle Name:      |                                                                                                  |                          |                              |                                                                                                    |  |  |  |  |  |
|               | Certificatio             | n        |                  | *                 |                                                                                                  |                          |                              |                                                                                                    |  |  |  |  |  |
|               | Review Su                | bmission |                  | *<br>Last Name:   | Jefferson                                                                                        |                          |                              |                                                                                                    |  |  |  |  |  |
|               |                          |          |                  |                   |                                                                                                  |                          |                              |                                                                                                    |  |  |  |  |  |
|               |                          |          |                  | *Email:           | t.jeff@loc.gov                                                                                   | *<br>Address 1:          | 101 Independence Avenue S.E. |                                                                                                    |  |  |  |  |  |
|               |                          |          |                  | Phone:            | (555) 111-2222                                                                                   | Address 2:               |                              |                                                                                                    |  |  |  |  |  |
|               |                          |          |                  | Alternate Phone:  | (555) 222-3333                                                                                   | *City:                   | Washington                   |                                                                                                    |  |  |  |  |  |
|               |                          |          |                  | Fax:              |                                                                                                  | State:                   | DC 💌                         |                                                                                                    |  |  |  |  |  |
|               |                          |          |                  |                   |                                                                                                  | Postal Code:             | 20559                        |                                                                                                    |  |  |  |  |  |
|               |                          |          |                  |                   |                                                                                                  | Country:                 | -Select-                     |                                                                                                    |  |  |  |  |  |
|               |                          |          |                  |                   |                                                                                                  |                          |                              | pplication for copyright registration. By providing this information<br>lief, remedies, and benefits under the copyright law.<br>vey! |  |  |  |  |  |

• On the Mail Certificate screen, enter the address where the registration certificate should be mailed.

| F | Form Pay            | , Submit<br>Work |                | Case #:<br>Application Format:   | 1-5514639741<br>Standard     | Туре                       | of Case: Daily Newspapers |
|---|---------------------|------------------|----------------|----------------------------------|------------------------------|----------------------------|---------------------------|
| 1 | Links               | Completed        | Mail Certific  | ate                              |                              |                            |                           |
|   | Type of Group       | ✓                | < < Bacl       | <                                | Add                          | I Me∭ ∥Save For La         | ater                      |
|   | Title               | ✓                |                |                                  |                              |                            |                           |
|   | Publication         | ✓                | This is the na | me and address to which the re   | gistration certificate shoul | d be mailed.               |                           |
|   | Author/Claimant     | ✓                | Completion of  | f Individual and/or Organization | Information, Address is m    | andatory.                  |                           |
|   | Rights & Permission | 5 🖌              | li li          | ndividual:                       |                              | Organization:              |                           |
| _ | Correspondent       | ✓                | * First Name:  |                                  |                              | Jefferson News Corporation | ]                         |
| 1 | Mail Certificate    |                  |                |                                  | Organization Name:           | Jelierson News Corporation |                           |
| 1 | Special Handling    |                  | Middle Name:   |                                  |                              |                            |                           |
| - | Certification       |                  | * Last Name: J | efferson                         |                              |                            |                           |
|   | Review Submission   |                  |                |                                  |                              |                            |                           |
|   |                     |                  | * Address 1: 1 | 01 Independence Avenue S.E.      | *State:                      | DC                         |                           |
|   |                     |                  | Address 2:     |                                  | *Postal Code:                | 20559                      |                           |
|   |                     |                  | * City: V      | Vashington                       | Country:                     | -Select-                   |                           |

• Special Handling is an expedited service that requires a significant surcharge fee. It is granted only if a registration is needed on an expedited basis for pending or prospective litigation, customs matters, or contract or publishing deadlines. Do not complete this screen unless you qualify for and intend to pay for expedited service.

| C  | opyrigh              | t<br>ed States Copyright                                                                                                    | L Office                                                                                                    |  |  |  |  |  |  |  |  |  |
|----|----------------------|----------------------------------------------------------------------------------------------------|----------------------------------------------------------------------------------------------------|--|--|--|--|--|--|--|--|--|
|    | Form Pay             | Submit<br>Work                                                                                                    | Case #: 1-5514639741 Type of Case: Daily Newspapers Application Format: Standard                                                                                                    |  |  |  |  |  |  |  |  |  |
|    | Links                | Completed                                                                                                    | Special Handling (Optional)                                                                                                    |  |  |  |  |  |  |  |  |  |
|    | Type of Group        | Completed                                                                                                    | <-< Back Continue >>)                                                                                                    |  |  |  |  |  |  |  |  |  |
|    | Title                | · ·                                                                                                    | (<< Back    Continue >>)    Save For Later                                                                                                    |  |  |  |  |  |  |  |  |  |
|    | Publication          | ~                                                                                                    |                                                                                                    |  |  |  |  |  |  |  |  |  |
|    | Author/Claimant      | ~                                                                                                    | cial handling is expedited service that is available only to filers who satisfy one or more of the                                                                                                    |  |  |  |  |  |  |  |  |  |
|    | Rights & Permissions | <ul> <li>Image: A second second s</li></ul> | compelling reasons below. Special handling also carries a significant <u>surcharge fee.</u> If you do not<br>qualify for special handling service, please click the Continue button without completing this screen.                                                                                                    |  |  |  |  |  |  |  |  |  |
|    | Correspondent        | ✓                                                                                                    | Note: The significant special handling surcharge fee is non-refundable. Please click here to review the current fee.                                                                                                    |  |  |  |  |  |  |  |  |  |
|    | Mail Certificate     | ✓                                                                                                    | Note. The significant special handling surcharge lee is non-relundable. Please click <u>nere</u> to review the current lee.                                                                                                    |  |  |  |  |  |  |  |  |  |
| 10 | Special Handling     |                                                                                                    | <b>Createl Handling</b> (The information converted below is conviced for Createl Handling eleme)                                                                                                    |  |  |  |  |  |  |  |  |  |
|    | Certification        |                                                                                                    | Special Handling (The information requested below is required for Special Handling claims)                                                                                                    |  |  |  |  |  |  |  |  |  |
|    | Review Submission    |                                                                                                    | Compelling Reason(s) (At least one must be selected)                                                                                                    |  |  |  |  |  |  |  |  |  |
|    |                      |                                                                                                    | <ul> <li>Pending or prospective litigation</li> <li>Customs matters</li> <li>Contract or publishing deadlines that necessitate the expedited issuance of a certificate</li> </ul>                                                                                                    |  |  |  |  |  |  |  |  |  |
|    |                      |                                                                                                    | I certify that I am the author, copyright claimant, or owner of exclusive rights, or the authorized agent of the author,                                                                                                    |  |  |  |  |  |  |  |  |  |
|    |                      |                                                                                                    | copyright claimant, or owner of exclusive rights of this work.                                                                                                    |  |  |  |  |  |  |  |  |  |
|    |                      |                                                                                                    | Explanation for Special Handling:<br>This is the place to give any comments/instructions regarding special handling specific to this claim.                                                                                                    |  |  |  |  |  |  |  |  |  |
|    |                      |                                                                                                    | nted States Code authorize the Copyright Office to collect the personally identifying information requested on this form in order to process the application for copyright registration. By providing this informatio<br>online catalog. If you do not provide the information requested, registration may be refused or delayed, and you may not be entitled to certain relief, remedies, and benefits under the copyright law.<br>Take Our Survey! |  |  |  |  |  |  |  |  |  |

Copyright

United States Copyright Office

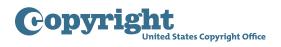

# Completing the application –Certification screen

• The application must be certified by the author/claimant, or by an authorized agent of the author/claimant. Check the box to confirm that you are authorized to certify the application, and enter your name as the "certifying individual."

|   | Form            | Pay       | Submit<br>Work | Case #: 1-5514639741 Type of Case: D<br>Application Format: Standard                                                                                                | aily Newspapers |
|---|-----------------|-----------|----------------|----------------------------------------------------------------------------------------------------|-----------------|
|   | Links           |           | Completed      | Certification                                                                                                    |                 |
|   | Type of Gro     | oup       | ✓              | <                                                                                                    |                 |
|   | Title           |           | ✓              |                                                                                                    |                 |
|   | Publication     |           | ✓              | The Application must be certified by the author, copyright claimant, or owner of exclusive right(s), or by the authorized                                           |                 |
|   | Author/Clai     | mant      | ✓              | agent of any of the preceding.                                                                                                    |                 |
|   | Rights & Pe     | rmissions | ✓              | 17 USC 506(e): Any person who knowingly makes a false representation of a material fact in the application                                                          |                 |
|   | Correspondent 🗸 |           |                | for copyright registration provided by section 409, or in any written statement filed with the application,                                                         |                 |
|   | Mail Certifi    | ate       | ✓              | shall be fined not more than \$2500.                                                                                                    |                 |
|   | Special Har     | ndling    | ✓              |                                                                                                    |                 |
| > | Certification   | ı         |                | I certify that I am the author, copyright claimant, or owner of exclusive rights, or the authorized agent of the                                                    |                 |
|   | Review Sub      | mission   |                | author, copyright claimant, or owner of exclusive rights of this work and that the information given in this<br>application is correct to the best of my knowledge. |                 |
|   |                 |           |                | Applicant's Internal Tracking Number (Optional):                                                                                                    |                 |
|   |                 |           |                | Note to Copyright Office (Optional):<br>This is the place to give any comments specific to this claim, the application, or the deposit copy, if necessary.          |                 |
|   |                 |           |                |                                                                                                    |                 |

• Click "Continue" to review the information provided in the application.

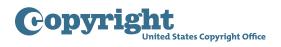

# Submitting the application – Review Submission screen to My Cart screen

• Carefully review the information you entered before proceeding further. Use the links in the navigation bar to go back and make corrections if needed.

| Unit                 | ed States Copyright | Office                                                                                                    |                                                               |                                                          |                                    | nome    | 🦙   My Profile   Help   Contac |  |  |  |  |  |
|----------------------|---------------------|----------------------------------------------------------------------------------------------------|---------------------------------------------------------------|----------------------------------------------------------|------------------------------------|---------|--------------------------------|--|--|--|--|--|
| orm Pay              | Submit<br>Work      | Review Submission                                                                                                    |                                                               |                                                          |                                    |         |                                |  |  |  |  |  |
|                      | TOOLK               | << Back Save                                                                                                    | For Later       Save Template                                 | Add to Cart                                              |                                    |         |                                |  |  |  |  |  |
| Links                | Completed           |                                                                                                    | this screen. If you need to revise any information, return to |                                                          |                                    |         |                                |  |  |  |  |  |
| Type of Group        | ~                   | data entry screen to make the revision. When the entire submission is correct, click the "Add to Cart" button at the |                                                               |                                                          |                                    |         |                                |  |  |  |  |  |
| Title                | ~                   |                                                                                                    | submit your application, you cannot make changes to i         | t. Therefore,                                            |                                    |         |                                |  |  |  |  |  |
| Publication          | ✓                   | please review the information on this                                                                                | screen carefully before proceeding.                           |                                                          |                                    |         |                                |  |  |  |  |  |
| Author/Claimant      | ~                   | Case Summary                                                                                                    |                                                               |                                                          |                                    |         |                                |  |  |  |  |  |
| Rights & Permissions | ✓                   | Case Number: 1-5514639741                                                                                            | Application Format: Standard                                  |                                                          | Case Type: Daily New               |         |                                |  |  |  |  |  |
| Correspondent        | ✓                   |                                                                                                    | Application Format: Standard                                  |                                                          |                                    | spapers |                                |  |  |  |  |  |
| Mail Certificate     | ✓                   | Contact Name: Tom Jefferson                                                                                          |                                                               |                                                          | <b>Opened:</b> 4/2/2018            |         |                                |  |  |  |  |  |
| Special Handling     | ✓                   | All Titles                                                                                                    |                                                               |                                                          |                                    |         |                                |  |  |  |  |  |
| Certification        | ✓                   |                                                                                                    |                                                               |                                                          |                                    |         | ₹ 1-1                          |  |  |  |  |  |
| Review Submission    | ✓                   | Title of Newspaper 😓                                                                                                 | Туре 🚔                                                        | City/State ⇔                                             | Month/Yr 🚔                         |         | IS SN 🚔                        |  |  |  |  |  |
|                      |                     | Your Newspaper                                                                                                    | Title of work being registered                                | Washington/DC                                            | 01/2018                            |         | 1234-5678                      |  |  |  |  |  |
|                      |                     | Publication                                                                                                    | Publication Date of Last Issue $\diamondsuit$                 | Nation of First Publication $\stackrel{\frown}{\ominus}$ | Nation of First Publication 🔶 Numb |         |                                |  |  |  |  |  |
|                      |                     | 1/1/2018                                                                                                    | 1/31/2018                                                     | United States                                            |                                    |         | 31                             |  |  |  |  |  |
|                      |                     | Author/Claimant & Contril                                                                                            | butions                                                       |                                                          |                                    |         |                                |  |  |  |  |  |
|                      |                     |                                                                                                    |                                                               |                                                          |                                    |         | 🖸 <b>1 - 1</b> (               |  |  |  |  |  |
|                      |                     | Name Organization Name 🚔                                                                                             | Address 😓                                                     |                                                          | Collective Wo                      | rk 🚔    | Work For Hire 🚔                |  |  |  |  |  |
|                      |                     | Jefferson News Corporation                                                                                           | 101 Independence Avenue S.E., Washington, D                   | C, 20559                                                 |                                    | ~       | Yes                            |  |  |  |  |  |
|                      |                     | Rights & Permissions                                                                                                 |                                                               |                                                          |                                    |         |                                |  |  |  |  |  |
|                      |                     | Rights a remissions                                                                                                  |                                                               |                                                          |                                    |         |                                |  |  |  |  |  |

• Click "Add to Cart" to pay the fee and submit your application.

| C | op    | yrigh              | t<br>ed States Copyright | Office           |                                                                  |                |                                              |            |                                  |                        |                                     | Home   🍗          | My Profile   Help | COPYRIGHT HO   |
|---|-------|--------------------|--------------------------|------------------|------------------------------------------------------------------|----------------|----------------------------------------------|------------|----------------------------------|------------------------|-------------------------------------|-------------------|-------------------|----------------|
|   | For   | m Pay              | Submit<br>Work           | Review Subm      | ission                                                           |                |                                              | _          |                                  |                        |                                     |                   |                   |                |
|   |       |                    | WORK                     | << Back          | Save Fo                                                          | r Later        | Save Template                                | Π          | Add to Cart                      |                        |                                     |                   |                   |                |
|   | Lin   | nks                | Completed                |                  |                                                                  |                | need to revise any information, return to    |            |                                  |                        |                                     |                   |                   |                |
|   | Тур   | pe of Group        | ✓                        |                  |                                                                  |                | bmission is correct, click the "Add to Car   |            |                                  |                        |                                     |                   |                   |                |
|   | Title | le                 | ✓                        |                  | n. <u>Warning: Once you subn</u><br>the information on this scre |                | cation, you cannot make changes to it        | . Therefor | e.                               |                        |                                     |                   |                   |                |
|   | Pub   | blication          | ✓                        |                  |                                                                  | encarefully    | beiore proceeding.                           |            |                                  |                        |                                     |                   |                   |                |
|   | Aut   | thor/Claimant      | ✓                        | Case Summary     | 1                                                                |                |                                              |            |                                  |                        |                                     |                   |                   |                |
|   | Righ  | hts & Permissions  | ✓                        | Case Number: 1   | 5514639741                                                       |                | Application Format: Standard                 | Care Type  | : Daily Newspapers               |                        |                                     |                   |                   |                |
|   | Con   | rrespondent        | ✓                        |                  |                                                                  |                | Application Formatt Otomotio                 |            |                                  |                        |                                     |                   |                   |                |
|   | Mail  | Mail Certificate V |                          |                  |                                                                  |                |                                              |            |                                  | Opened                 | : 4/2/2018                          |                   |                   |                |
|   | Spe   | ecial Handling     | al Handling              |                  |                                                                  |                |                                              |            |                                  |                        |                                     |                   |                   |                |
|   | Cert  | rtification        | ✓                        |                  |                                                                  |                |                                              |            |                                  |                        |                                     |                   |                   | < 1 - 1 of 1 ► |
|   | Rev   | view Submission    | ✓                        | Title of Newspag | ier 🚔                                                            | Туре 🚔         | Type 🚔 City/State 🚔                          |            |                                  | Month/Yr 😄             |                                     |                   | ISSN              | 2              |
| - |       |                    |                          | Your Newspaper   |                                                                  | Title of w     | ork being registered                         | v          | /ashington/DC                    | 01/2018                | 2018                                |                   | 1234-56           | 78             |
|   |       |                    |                          |                  |                                                                  |                |                                              |            |                                  |                        |                                     |                   |                   |                |
|   |       |                    |                          | Publicatio       | on                                                               |                |                                              |            |                                  |                        |                                     |                   |                   | 1 - 1 of 1     |
|   |       |                    |                          | Publication Date | of First Issue 🚔                                                 | Р              | ublication Date of Last Issue 🚔              |            | Nation of First Publication      | Number of Issues in th |                                     | of Issues in this |                   |                |
|   |       |                    |                          |                  | 1/1/2018                                                         |                | 1/31/2018                                    |            | United States                    |                        |                                     |                   | 31                |                |
|   |       |                    |                          | Author/Cl        | aimant & Contributi                                              | ons            |                                              |            |                                  |                        |                                     |                   |                   |                |
|   |       |                    |                          | Authorion        | annunt of oontribut                                              | 0115           |                                              |            |                                  |                        |                                     |                   |                   | 1 - 1 of 1 🗈   |
|   |       |                    |                          | Name             | Organization Name 🔶                                              |                | Address 🚔                                    |            |                                  | Co                     | llective Work 🚔                     |                   | Work For Hire 🔶   |                |
|   |       |                    |                          |                  | Jefferson News Corporation                                       |                | 101 Independence Avenue S.E., Washington, DC | , 20559    |                                  |                        | ~                                   |                   | Y                 | 25             |
|   |       |                    |                          | Rights & Pe      | rmissions                                                        |                |                                              |            |                                  |                        |                                     |                   |                   |                |
|   |       |                    |                          | nights of ro     |                                                                  |                |                                              |            |                                  |                        |                                     |                   |                   |                |
|   |       |                    |                          |                  | First Na<br>Middle Na                                            | me: Tom<br>me: |                                              |            | Organization Name:<br>Address 1: |                        | vs Corporation<br>dence Avenue S.E. |                   |                   |                |

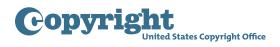

#### Submitting the deposit copy - Submit Your Works screen

• After payment is confirmed, you will receive an email confirming the receipt of your application and payment. To complete the submission process, you must upload a copy of each newspaper issue being registered.

| Copyright                                                                                                    |              |                                                             |                  |                                                     | My Profile   Help   Contact Us   Log Out                                    |
|----------------------------------------------------------------------------------------------------|--------------|-------------------------------------------------------------|------------------|-----------------------------------------------------|-----------------------------------------------------------------------------|
| Form Pay Submit Vortex                                                                                                    |              | m <mark>ent successful.</mark><br>utton to complete your re | egistration.     |                                                     |                                                                             |
| Customer Information<br>Tom Jefferson<br>101 Independence Avenue S.E.                                                                                                    |              |                                                             |                  | Continue >>)                                        |                                                                             |
| Washington, DC 20559                                                                                                    |              |                                                             |                  |                                                     |                                                                             |
| Submissions<br>Cases                                                                                                    |              |                                                             |                  |                                                     |                                                                             |
|                                                                                                    |              |                                                             |                  |                                                     | < 1 - 1 of 1 📐                                                              |
|                                                                                                    | Case # 😓     | Title 😓                                                     | Type of Work 😓   | Total Fee Paid                                      | Require Submission 😓                                                        |
|                                                                                                    | 1-5514639741 | Your Newspaper                                              | Daily Newspapers | 80.00                                               | Y                                                                           |
| Total Amount Due:                                                                                                    |              |                                                             |                  | \$80.00                                             |                                                                             |
| Total Amount Due:                                                                                                    |              |                                                             |                  | \$80.00                                             |                                                                             |
| Payment Info                                                                                                    |              |                                                             |                  |                                                     |                                                                             |
| Amount Paid: \$ 80.00                                                                                                    |              |                                                             |                  |                                                     |                                                                             |
| Account: 1-25U6MTG                                                                                                    |              |                                                             |                  |                                                     |                                                                             |
| Paid By: TOM JEFFERSON                                                                                                    |              |                                                             |                  |                                                     |                                                                             |
| Pay Date: 4/2/2018                                                                                                    |              |                                                             |                  |                                                     |                                                                             |
| Payment Type: DA                                                                                                    |              |                                                             |                  |                                                     |                                                                             |
| Confirmation #: 1-2J79VAD                                                                                                    |              |                                                             |                  |                                                     |                                                                             |
| Privacy Act Notce: Sections 408-410 of title 17 of the United States Code authorize the Copyright Office to collect the<br>required by 17 U.S.C. § 705. It will appear in the Office's online catalog. If you do not provide the information requested |              |                                                             |                  | you are agreeing to routine uses of the information | on that include publication to give legal notice of your copyright claim as |

- To complete your submission you must upload a digital copy of each issue. Specifically, you must upload one complete copy of the final edition of each issue published in the calendar month designated in the application.
- The issues must be uploaded as individual files in Portable Document Format, and you must upload a separate PDF for each issue in the group.
- Each PDF file should be named using the following convention. The file name for each file must start with the letters "GRNP," followed by the International Standard Serial Number ("ISSN") for that newspaper, and the publication date for that issue in a "YYYYMMDD" format.
- For example, the proper file naming format for an issue published on March 1, 2018 under ISSN 1234-5678 would be:

## GRNP\_12345678\_20180301.pdf

• Include underscores between each element of the file name, but leave out the hyphen in the middle of the ISSN number. Be sure to include two digits for both the month and day, such as 01, 02, 03, rather than 1, 2, 3.

• If you do not have an ISSN, you may request a number from the U.S. ISSN Center. To do so, complete the ISSN Newspaper Application Form. Make a PDF copy of the front page of one issue (including the masthead or nameplate) and any internal page that contains the editorial bloc, masthead, and publisher information. The completed form and PDF copies of these two pages should be emailed to issngrnp@loc.gov with the subject line "Group Registration of Newspapers."

- If you have applied for an ISSN but have not received it yet, state "pending" in the file name for each issue. In this case, the example given above would be: GRNP\_pending\_20180301.pdf
- The issues should be included in each PDF file with the pages in sequential reading order.

States Copyright Office

- The PDF files must be viewable and searchable, they must contain embedded fonts, and they must be free of any access restrictions, such as password protection, watermarks, or other Digital Rights Management.
- Additional information concerning these requirements is available in the help text for this application.
- Click "Continue" to proceed. The application you just submitted will be displayed on a new screen.
- As mentioned earlier, each issue must be uploaded in a separate PDF file. The file size for each PDF must not exceed 500 MB. If necessary, the files may be compressed to comply with this requirement.
- Do not submit the issues in a compressed file, such as a zip file.
- To upload files:

Copyrig

• Click the green "Select a File for Upload" button.

| Submit Your Work(s)                                                                                                    |                                                                  |                                                                    |                                             |                                                                                              |
|----------------------------------------------------------------------------------------------------|------------------------------------------------------------------|--------------------------------------------------------------------|---------------------------------------------|----------------------------------------------------------------------------------------------|
| To complete your submission, please submit the                                                                                                    | e required copy(ies) of your work. You ma                        | ay (1) upload electronic files if the                              | work meets the requirements; otherwise, yo  | u must (2) send the work by mail (do not do both).                                           |
| (1) Upload your work(s): Please perform the fol<br>Step 1: Click the "Select files to upload" button<br>Step 2: After uploading all files for this work, cli                                                                                                    | . Using your computer's browser, select yo                       | our files for the corresponding wor                                |                                             | is received.                                                                                 |
| Please note: Files cannot be returned or del                                                                                                    | eted once uploaded. To avoid delays a                            | nd/or a later effective date of reg                                | jistration, please verify the following bef | ore uploading a copy of your work(s):                                                        |
| <ul> <li>It is a category of work that may be uple</li> <li>It is an acceptable file type</li> <li>It is an acceptable file size</li> </ul>                                                                                                    | Jaded                                                            |                                                                    |                                             |                                                                                              |
| Upload Your Work(s)                                                                                                    |                                                                  |                                                                    |                                             |                                                                                              |
| Corres Data lla                                                                                                    | Constant Colored A Markoval Films                                |                                                                    |                                             | The D. Consults Your Submission                                                              |
| Case Details<br>Case #: 1-5514539741<br>Title: Your Newspaper<br>Volume:<br>Number:<br>Issue Date:<br>Type of Work: Daily Newspapers                                                                                                    | Step 1: Select & Upload Files +Select files to upload OStart upl | load View Uploaded File Names                                      |                                             | Step 2: Complete Your Submission No files uploaded                                           |
| (2) Send Your Work(s) by Mail:                                                                                                    |                                                                  |                                                                    |                                             |                                                                                              |
| Click the "Create Shipping Slip" button in the                                                                                                    |                                                                  |                                                                    |                                             |                                                                                              |
| <ul> <li>Click the Shipping Slip link and print out and a<br/>attach shipping slips to the corresponding co</li> </ul>                                                                                                    |                                                                  | copy(ies). For multiple cases, be s                                | ure to                                      |                                                                                              |
| Mail the deposit copy(ies) within 30 days to the based on the date on which we receive the based on the date on which we receive the based on the date on which we receive the based on the date on which we receive the based on the date on which we receive the based on the date on which we receive the based on the based on th |                                                                  |                                                                    | e of registration will                      |                                                                                              |
| Click "Home" after uploading files(s) or printing<br>Home page.                                                                                                    | g shipping slip(s). You may verify the sub                       | omission in the open Cases table                                   | on your eCO                                 |                                                                                              |
| Send Your Work(s) by Mail                                                                                                    |                                                                  |                                                                    |                                             | No Records                                                                                   |
|                                                                                                    | File Type 🚔                                                      | Size 🚔                                                             | Date and Time 🚔                             |                                                                                              |
| ····· V                                                                                                    |                                                                  |                                                                    |                                             | rmation that include publication to give legal notice of your copyright claim as required by |
| g. If you do not provide the information requested, registration may be ret                                                                                                    |                                                                  | remedies, and benefits under the copyright law.<br>ake Our Survey! | -                                           |                                                                                              |

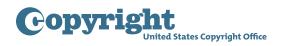

- A new window will open, allowing you to select files from your computer.
- Select all the files to be uploaded and click "Open."

| Organize   New folder   |                                         |                           |            | 0 |
|-------------------------|-----------------------------------------|---------------------------|------------|---|
| 👌 🚖 Favorites           | Name                                    | Туре                      | Size       |   |
| E Desktop               | GRNP_12345678_20180101.pdf              | Adobe Acrobat D           | 165,421 KB |   |
| laces Recent Places     | GRNP_12345678_20180102.pdf              | Adobe Acrobat D           | 118,540 KB |   |
| 🐌 Downloads             | GRNP_12345678_20180103.pdf              | Adobe Acrobat D           | 270,642 KB |   |
|                         | GRNP_12345678_20180104.pdf              | Adobe Acrobat D           | 213,685 KB |   |
| 4 🎬 Libraries           | GRNP_12345678_20180105.pdf              | Adobe Acrobat D           | 221,938 KB |   |
| Documents               | GRNP_12345678_20180106.pdf              | Adobe Acrobat D           | 247,522 KB |   |
| 🛛 🤳 Music               | GRNP_12345678_20180107.pdf              | Adobe Acrobat D           | 146,581 KB |   |
| Pictures                | GRNP_12345678_20180108.pdf              | Adobe Acrobat D           | 247,522 KB |   |
| Videos                  | GRNP_12345678_20180109.pdf              | Adobe Acrobat D           | 185,039 KB |   |
|                         | GRNP_12345678_20180110.pdf              | Adobe Acrobat D           | 210,731 KB |   |
| a 🍓 sosw on COPTW250D\  | GRNP_12345678_20180111.pdf              | Adobe Acrobat D           | 165,421 KB |   |
| A coprod (\\copyright)  | GRNP_12345678_20180112.pdf              | Adobe Acrobat D           | 118,540 KB |   |
| copt (\\lcdat4\copyri   | GRNP_12345678_20180113.pdf              | Adobe Acrobat D           | 270,642 KB |   |
| Sosw (\\lcdat1.lib.loc  | GRNP_12345678_20180114.pdf              | Adobe Acrobat D           | 213,685 KB |   |
| Intranet (\\lcdat4) (Y: | GRNP_12345678_20180115.pdf              | Adobe Acrobat D           | 288,177 KB |   |
|                         | GRNP_12345678_20180116.pdf              | Adobe Acrobat D           | 221,938 KB |   |
|                         | GRNP_12345678_20180117.pdf              | Adobe Acrobat D           | 213,685 KB |   |
|                         | GRNP_12345678_20180118.pdf              | Adobe Acrobat D           | 270,642 KB |   |
|                         | GRNP_12345678_20180119.pdf              | Adobe Acrobat D           | 118,540 KB |   |
|                         | GRNP_12345678_20180120.pdf              | Adobe Acrobat D           | 210,731 KB |   |
| File nam                | e: "GRNP_12345678_20180120.pdf" "GRNP_1 | 2345678_2 ▼ All Files (*. | *)         | • |

- The files you selected will be displayed with the corresponding application.
- Click the blue "Start Upload" button to upload your files.

| Submit Your Work(s)                                                                                                    |                                                                                                    |                                                                                                    |                                               |
|----------------------------------------------------------------------------------------------------|----------------------------------------------------------------------------------------------------|----------------------------------------------------------------------------------------------------|-----------------------------------------------|
|                                                                                                    | se submit the required copy(ies) of your work. You may (1) uploa                                                                                                    | d electronic files if the work meets the requirements; otherwise, you must                                                                      | t (2) send the work by mail (do not do both). |
| Step 1: Click the "Select files to up                                                                                           | erform the following steps for the case(s) in the table below.<br>Joad" button. Using your computer's browser, select your files for<br>this work, click the corresponding "Complete Your Submission" b | the corresponding work then click the "Start upload" button.<br>Sutton. Files cannot be uploaded later than 5 days after your first file is rec | ceived.                                       |
| Please note: Files cannot be ret                                                                                                | urned or deleted once uploaded. To avoid delays and/or a lat                                                                                                    | er effective date of registration, please verify the following before up                                                                        | ploading a copy of your work(s):              |
| <ul> <li>It is a category of work that</li> <li>It is an acceptable file type</li> <li>It is an acceptable file size</li> </ul> |                                                                                                    |                                                                                                    |                                               |
| Upload Your Work(s)                                                                                                    |                                                                                                    |                                                                                                    |                                               |
| Case Details                                                                                                    | Step 1: Select & Upload Files                                                                                                    |                                                                                                    | Step 2: Complete Your Submission              |
|                                                                                                    | +Select files to upload OStart upload                                                                                                    | View Uploaded File Names                                                                                                    | Step 2: Complete four Submission              |
|                                                                                                    |                                                                                                    |                                                                                                    |                                               |
|                                                                                                    | GRNP_12345678_20180101.pdf                                                                                                    | 169.39 MB                                                                                                    |                                               |
|                                                                                                    | GRNP_12345678_20180102.pdf                                                                                                    | 121.38 MB ORemove                                                                                                    |                                               |
|                                                                                                    |                                                                                                    |                                                                                                    |                                               |
| Case #: 1-5514639741<br>Title: Your Newspaper<br>Volume:<br>Number:                                                             | GRNP_12345678_20180103.pdf                                                                                                    | 277.14 MB ØRemove                                                                                                    | No files uploaded                             |
| Issue Date:<br>Type of Work: Daily Newspapers                                                                                   | GRNP_12345678_20180104.pdf                                                                                                    | 218.81 MB                                                                                                    |                                               |

• A progress bar next to each file will allow you to watch the upload process. As the upload is completed for each file, "successfully uploaded" will be added in front of the file name.

| Upload Your Work(s)                                                 |                                                 |                          |                                                 |
|---------------------------------------------------------------------|-------------------------------------------------|--------------------------|-------------------------------------------------|
|                                                                     |                                                 |                          |                                                 |
| Case Details                                                        | Step 1: Select & Upload Files                   |                          | Step 2: Complete Your Submission                |
|                                                                     | +Select files to upload OStart upload           | View Uploaded File Names |                                                 |
|                                                                     | Successfully uploaded gmp_12345678_20180101.pdf | 169.39 MB                |                                                 |
| Case #: 1-5514639741<br>Title: Your Newspaper<br>Volume:<br>Number: | GRNP_12345678_20180102.pdf                      | 121.38 MB                | Click here to complete<br>vour submission after |
| Number:<br>Issue Date:<br>Type of Work: Daily Newspapers            | GRNP_12345678_20180103.pdf                      | 277.14 MB                | uploading all files                             |
|                                                                     | GRNP_12345678_20180104.pdf                      | 218.81 MB                |                                                 |

- Do not leave this screen or close the application before upload is complete for all files, as this will stop the upload process.
- Once upload has been completed for all the files you selected, click the "Complete Your Submission" button to confirm that no more files will be uploaded.

| Upload Your Work(s)                           |                                                 |                          |                                                 |
|-----------------------------------------------|-------------------------------------------------|--------------------------|-------------------------------------------------|
|                                               |                                                 |                          | 🔤 1 - 1 of 1 💽                                  |
| Case Details                                  | Step 1: Select & Upload Files                   |                          | Step 2: Complete Your Submission                |
|                                               | +Select files to upload                         | View Uploaded File Names |                                                 |
| Case #: 1-5514639741                          | Successfully uploaded gmp_12345678_20180101.pdf | 169.39 MB                |                                                 |
| Title: Your Newspaper<br>Volume:<br>Number:   | Successfully uploaded gmp_12345678_20180102.pdf | 121.38 MB                | Click here to complete<br>your submission after |
| Issue Date:<br>Type of Work: Daily Newspapers | Successfully uploaded gmp_12345678_20180103.pdf | 277.14 MB                | uploading all files                             |
|                                               | Successfully uploaded gmp_12345678_20180104.pdf | 277.14 MB                |                                                 |

• You will receive an email from the Copyright Office confirming receipt of your files.

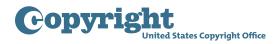

- If you choose to send microfilm:
  - Click "Create Shipping Slip" on the bottom of the screen.
  - In a moment, a "shipping slip" attachment link will be added to the screen. Click the link to open and print the shipping slip.

| 0.1                                                                                                    |                                                                                                    |                               |                                                |                                                                                               |
|----------------------------------------------------------------------------------------------------|----------------------------------------------------------------------------------------------------|-------------------------------|------------------------------------------------|-----------------------------------------------------------------------------------------------|
| Submit Your Work(s)<br>To complete your submission, please submit the required                                                                  | l copy(ies) of your work. You may (1) upload electronic files if t                                                                                                    | he work meets the requireme   | ents; otherwise, you must (2) send the work by | mail (do not do both).                                                                        |
|                                                                                                    | ps for the case(s) in the table below.<br>ur computer's browser, select your files for the corresponding<br>responding "Complete Your Submission" button. Files cannot i                      |                               |                                                |                                                                                               |
| Please note: Files cannot be returned or deleted once                                                                                           | e uploaded. To avoid delays and/or a later effective date of                                                                                                    | f registration, please verify | the following before uploading a copy of yo    | ur work(s):                                                                                   |
| <ul> <li>It is a category of work that may be uploaded</li> <li>It is an acceptable file type</li> <li>It is an acceptable file size</li> </ul> |                                                                                                    |                               |                                                |                                                                                               |
| Upload Your Work(s)                                                                                                    |                                                                                                    |                               |                                                |                                                                                               |
|                                                                                                    |                                                                                                    |                               |                                                | 1-1                                                                                           |
| Case Details<br>Case #: 1-5514639741                                                                                                    | Step 1: Select & Upload Files                                                                                                    |                               |                                                | Step 2: Complete Your Submission                                                              |
| Title: Your Newspaper                                                                                                    |                                                                                                    |                               |                                                | Olicity have be according                                                                     |
| Volume:                                                                                                    | +Select files to upload OStart upload View Uploaded File                                                                                                    | Namaa                         |                                                | Click here to complete                                                                        |
| Number:                                                                                                    | Gotait upload     View oploaded Pile                                                                                                    | rivanies                      |                                                | your submission after                                                                         |
| Issue Date:                                                                                                    |                                                                                                    |                               |                                                | uploading all files                                                                           |
| Type of Work: Daily Newspapers                                                                                                    |                                                                                                    |                               |                                                |                                                                                               |
| (2) Send Your Work(s) by Mail:                                                                                                    |                                                                                                    |                               |                                                |                                                                                               |
| Click the "Create Shipping Slip" button in the table below                                                                                      | w; a Shipping Slip link will appear in the Attachments column.                                                                                                    |                               |                                                |                                                                                               |
| <ul> <li>Click the Shipping Slip link and print out and attach the<br/>attach shipping slips to the corresponding copies.</li> </ul>            | shipping slip(s) to your deposit copy(ies). For multiple cases, b                                                                                                    | e sure to                     |                                                |                                                                                               |
| Mail the deposit copy(ies) within 30 days to the Copyrigi                                                                                       | ht Office address at the bottom of the slip.Note: Your effective                                                                                                    | date of registration will     |                                                |                                                                                               |
| be based on the date on which we receive the copies v                                                                                           | with corresponding shipping slips attached.                                                                                                    |                               |                                                |                                                                                               |
| Click "Home" after uploading files(s) or printing shipping<br>Home page.                                                                        | slip(s). You may verify the submission in the open Cases tab                                                                                                    | ole on your eCO               |                                                |                                                                                               |
| Send Your Work(s) by Mail                                                                                                    |                                                                                                    |                               |                                                |                                                                                               |
| Create Shipping Slip                                                                                                    |                                                                                                    |                               |                                                | 121                                                                                           |
| Attachment Name                                                                                                    | File Type 🔶                                                                                                    | Size 🚔                        | Date and Time \ominus                          | Comments 🚔                                                                                    |
| Shipping_Slip_CORCPT_1-2379VA9                                                                                                    | pdf                                                                                                    | ~                             | 4,351 4/2/2018 10:27:57 AM                     | ¥                                                                                             |
|                                                                                                    | Copyright Office to collect the personally identifying information requested on this form in or<br>information requested, registration may be refused or delayed, and you may not be entitled |                               |                                                | uses of the information that include publication to give legal notice of your copyright claim |

| Library of Congress<br>101 Independence Avenue SE<br>Washington, DC 20559-6000 |                                                                                 |
|--------------------------------------------------------------------------------|---------------------------------------------------------------------------------|
| U.S. C                                                                         | Copyright Office Receipt                                                        |
|                                                                                | Slip for Deposit Copies Sent to Accompany an<br>ronically Submitted Application |
| Case / SR#:                                                                    | 1-5514639741                                                                    |
| ouse / oran                                                                    |                                                                                 |
| Case Date:                                                                     | 4/2/2018                                                                        |
|                                                                                |                                                                                 |
| Case Date:                                                                     | 4/2/2018                                                                        |
| Case Date:<br>Title:                                                           | 4/2/2018                                                                        |

• Attach the shipping slip to the microfilm before mailing it to:

Library of Congress U.S. Copyright Office Attn: 407 Deposits 101 Independence Avenue SE Washington, DC 20559

• This completes all steps for submitting your application for a group of newspaper issues.